# **I/O Modules**

This chapter provides removal and replacement procedures for VCO/4K I/O Modules. For additional information and detailed specifications for each I/O module, refer to the *Cisco VCO/4K Card Technical Descriptions*.

## **Removal and Replacement Procedures**

### **Removing an I/O Module**

Follow these steps to remove an I/O module.

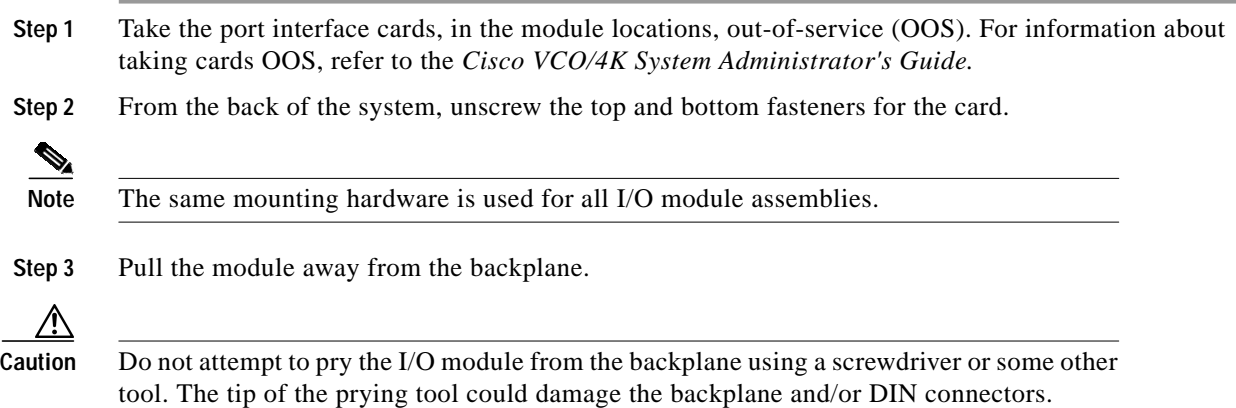

#### **Adding or Replacing an I/O Module**

Follow these steps to replace or add an I/O module:

**Step 1** Press the module firmly into the DIN connectors on the backplane.

**Step 2** Tighten the mounting screws.

**Step 3** Make the appropriate network connection to the module.

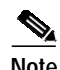

**Note** Verify that the system database entries correspond to the type of module and port interface cards installed at the adapter's R-L-S locations.

## **Troubleshooting**

**Note** More extensive troubleshooting information is contained in the *Cisco VCO/4K Troubleshooting Guide*.

If problems occur with the network interface, check all cable and cross-wiring connections. Examine a suspect module for signs of physical damage (cracked connectors, damaged wires, etc.). Correct the cause of the damage by reconnecting network cables and cross-wiring and/or rerouting cables to avoid future problems.